# Dell Precision Mobile **Workstation**

7000 Series

## Quick Start Guide

Οδηγός γρήγορης έναρξης Guia de iniciação rápida Краткое руководство по началу работы מדריך התחלה מהירה

#### 1 Connect the power adapter and press the power button

Συνδέστε τον προσαρμογέα ισχύος και πιέστε το κουμπί λειτουργίας Ligar o transformador e premir o botão Ligar Подключите адаптер питания и нажмите кнопку питания חבר את מתאם החשמל ולחץ על לחצן ההפעלה

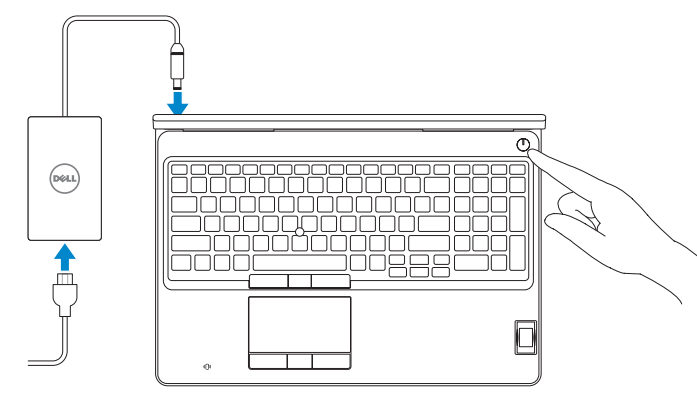

## 2 Finish operating system setup

Τελειώστε τη ρύθμιση του λειτουργικού συστήματος Terminar a configuração do sistema operativo Завершите настройку операционной системы סיים את התקנת מערכת ההפעלה

#### Enable security and updates

Ενεργοποιήστε τις ρυθμίσεις για την ασφάλεια και τις ενημερώσεις Activar funcionalidades de segurança e actualizações Включите службы обеспечения безопасности и автоматического обновления אפשר אבטחה ועדכונים

# A Wireless

Connect to your network Σύνδεση στο δίκτυό σας Estabelecer ligação à rede Подключитесь к сети התחבר לרשת

#### $\mathbb Z$  NOTE: If you are connecting to a secured wireless network, enter the password for the wireless network access when prompted.

- **ΣΗΜΕΙΩΣΗ:** Αν πρόκειται να συνδεθείτε σε ασφαλές ασύρματο δίκτυο, πληκτρολογήστε τον κωδικό πρόσβασης στο ασύρματο δίκτυο όταν παρουσιαστεί η σχετική προτροπή.
- NOTA: Se precisar conectar-se a uma rede sem fio segura, insira a palavra-passe para aceder à rede sem fio quando solicitado.
- **ПРИМЕЧАНИЕ.** Если вы подключаетесь к защищенной беспроводной сети, введите пароль для доступа к беспроводной сети при появлении запроса.

**הערה:** אם אתה מתחבר לרשת אלחוטית מאובטחת, הכנס את הסיסמה עבור הגישה לרשת האלחוטית בעת שתתבקש.

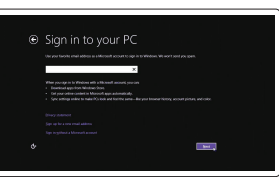

#### Sign in to your Microsoft account or create a local account

Συνδεθείτε στον λογαριασμό σας στη Microsoft ή δημιουργήστε τοπικό λογαριασμό Iniciar sessão numa conta Microsoft ou criar uma conta local

Войдите в учетную запись Microsoft или создайте локальную учетную запись היכנס לחשבון Microsoft שלך או צור חשבון מקומי

#### Windows 8.1

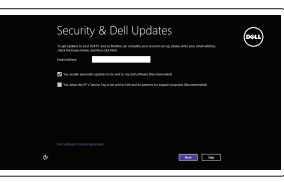

### Locate your Dell apps in Windows 8.1

Εντοπισμός των εφαρμογών σας της Dell στα Windows 8.1 Localizar as suas aplicações Dell no Windows 8.1 Найдите приложения Dell в Windows 8.1 אתר את יישומי Dell ב8.1- Windows

#### Product support and manuals

Υποστήριξη και εγχειρίδια προϊόντων Suporte de produtos e manuais Техническая поддержка и руководства по продуктам תמיכה ומדריכים למוצר

dell.com/support dell.com/support/manuals dell.com/support/linux

and Recovery Δημιουργία αντιγράφων ασφαλείας, επισκευή ή αποκατάσταση του υπολογιστή σας

Contact Dell Επικοινωνία με την Dell | Contactar a Dell Обратитесь в компанию Dell | Dell אל פנה

#### dell.com/contactdell

Regulatory and safety

dell.com/regulatory\_compliance

Ρυθμιστικοί φορείς και ασφάλεια Regulamentos e segurança Соответствие стандартам и технике безопасности תקנות ובטיחות

#### Regulatory model

Μοντέλο κατά τους ρυθμιστικούς φορείς Modelo regulamentar Нормативный номер модели דגם תקינה

P53F

Regulatory type

Τύπος κατά τους ρυθμιστικούς φορείς

Tipo regulamentar Нормативный тип סוג תקינה

P53F001

#### Computer model

Μοντέλο υπολογιστή | Modelo do computador דגם מחשב | компьютера Модель

Dell Precision -7510

© 2015 Dell Inc. © 2015 Microsoft Corporation. © 2015 Canonical Ltd.

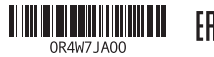

Printed in China. 2015-07

#### Set up password for Windows

Ρύθμιση κωδικού πρόσβασης για τα Windows Configurar a palavra-passe para o Windows Установите пароль для Windows הגדר סיסמה ל-Windows

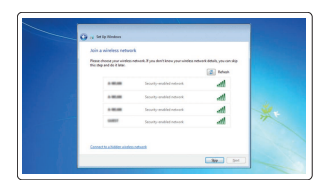

#### Connect to your network Σύνδεση στο δίκτυό σας Estabelecer ligação à rede Подключитесь к сети

התחבר לרשת

#### $\mathbb Z$  NOTE: If you are connecting to a secured wireless network, enter the password for the wireless network access when prompted.

- **ΣΗΜΕΙΩΣΗ:** Αν πρόκειται να συνδεθείτε σε ασφαλές ασύρματο δίκτυο, πληκτρολογήστε τον κωδικό πρόσβασης στο ασύρματο δίκτυο όταν παρουσιαστεί η σχετική προτροπή.
- $\mathbb Z$  NOTA: Se precisar conectar-se a uma rede sem fio segura, insira a palavra-passe para aceder à rede sem fio quando solicitado.
- **ПРИМЕЧАНИЕ.** Если вы подключаетесь к защищенной беспроводной сети, введите пароль для доступа к беспроводной сети при появлении запроса.

**הערה:** אם אתה מתחבר לרשת אלחוטית מאובטחת, הכנס את הסיסמה עבור הגישה לרשת האלחוטית בעת שתתבקש.

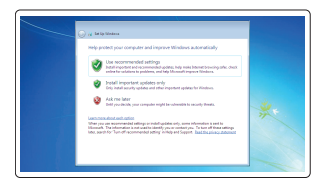

#### Protect your computer

Προστασία του υπολογιστή σας Proteja o computador Защитите свой компьютер הגן על המחשב שלך

#### Windows 7

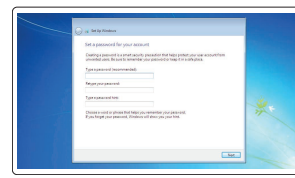

#### Ubuntu

#### Follow the instructions on the screen to finish setup.

Ακολουθήστε τις οδηγίες που παρουσιάζονται στην οθόνη για να τελειώσει η ρύθμιση. Siga as instruções apresentadas no ecrã para concluir a configuração. Для завершения установки следуйте инструкциям на экране. פעל לפי ההוראות על המסך כדי לסיים את ההתקנה.

#### Register your computer

Δήλωση του υπολογιστή σας | Registar o computador רשום את המחשב שלך | компьютер Зарегистрируйте

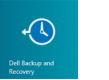

#### Dell Backup Backup, recover, repair, or restore your computer

Criar cópia de segurança, recuperação, reparação ou restauração do computador

Резервное копирование, восстановление или ремонт компьютера

גיבוי, אחזור, תיקון או שחזור המחשב שלך

#### SupportAssist Check and update your computer

Έλεγχος και ενημέρωση του υπολογιστή σας Verificar e actualizar o computador Проверяйте и обновляйте компьютер בדוק ועדכן את המחשב שלך

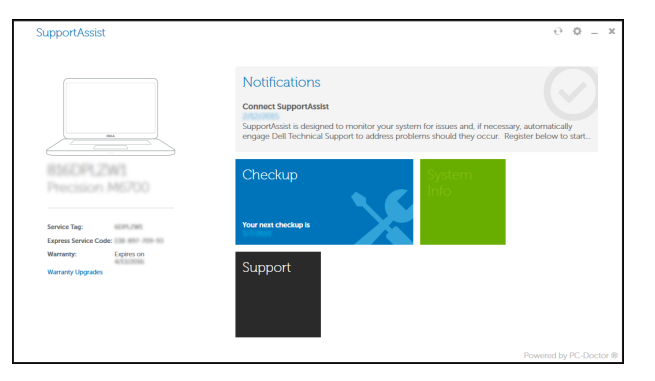

#### Features

Δυνατότητες | Funcionalidades | Характеристики | תכונות 1. Network connector

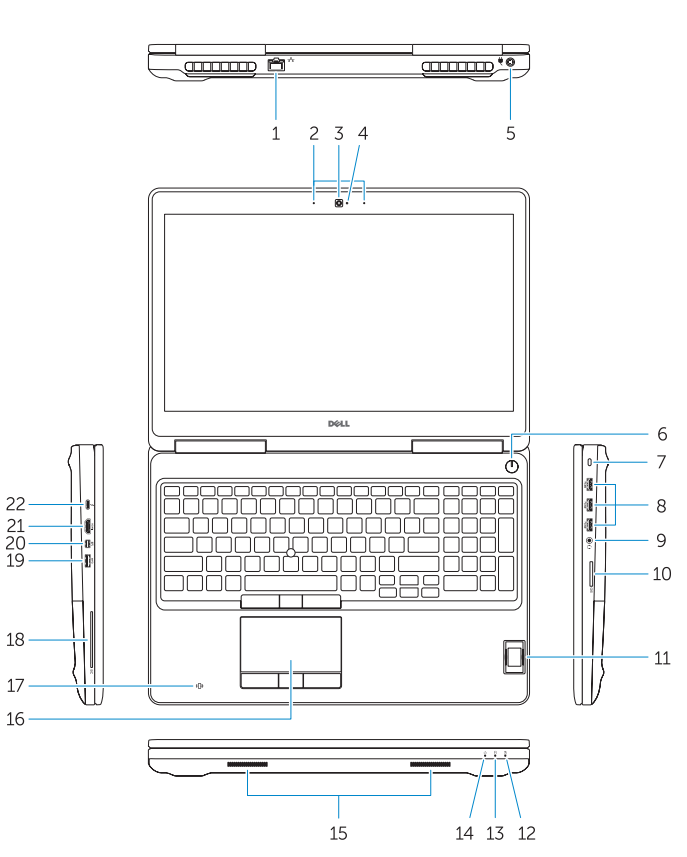

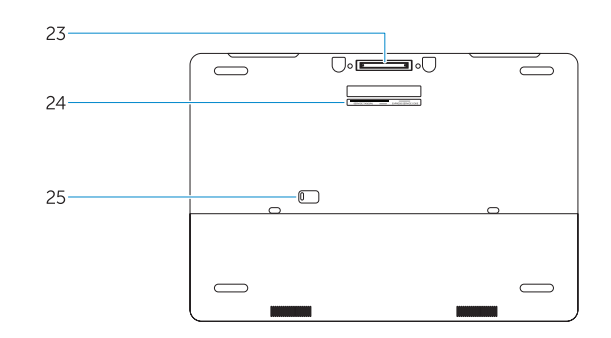

- 15. Speakers 16. Touchpad 17. Contactless smartcard reader (optional) 18. Smartcard reader (optional) 19. USB 3.0 connector 20. Mini DisplayPort connector 21. HDMI connector 22. USB-C connector (optional)
- 23. Docking connector
- 24. Service-tag label
- 25. Door and battery release latch
- 
- 
- 
- 
- 
- 
- 
- 
- 
- 5. Σύνδεσμος τροφοδοσίας
- 6. Κουμπί λειτουργίας
- 7. Υποδοχή καλωδίου ασφαλείας
- 8. Σύνδεσμος USB 3.0
- 9. Σύνδεσμος κεφαλοσυσκευής
- 10. Μονάδα ανάγνωσης καρτών μνήμης
	-
- αποτυπωμάτων (προαιρετικά)
- 12. Λυχνία κατάστασης μπαταρίας
- 13. Λυχνία δραστηριότητας
- 
- 2. Microphone
- 3. Camera (optional)
- 4. Camera-status light (optional)
- 5. Power connector
- 6. Power button
- 7. Security-cable slot
- 8. USB 3.0 connector
- 9. Headset connector
- 10. Memory card reader
- 11. Fingerprint reader (optional)
- 12. Battery-status light
- 13. Hard-drive activity light
- 14. Power-status light
- 1. Σύνδεσμος δικτύου
- 2. Μικρόφωνο
- 3. Κάμερα (προαιρετικά)
- 4. Λυχνία κατάστασης κάμερας (προαιρετικά)
- 
- 
- 
- 
- 
- 
- 11. Μονάδα ανάγνωσης δακτυλικών
- 
- 
- σκληρού δίσκου 14. Λυχνία κατάστασης τροφοδοσίας

12. נורית מצב סוללה 1313נורית פעילות של כונן קשיח 1414נורית מצב מתח

1515רמקולים משטח מגע $16$ 

11. קורא טביעות אצבעות (אופציונלי)

23. מחבר עגינה 2424תווית תג שירות 2525תפס שחרור סוללה ודלת

22. מחבר USB-C (אופציונלי)

17. הורא כרטיס חכם ללא מגע (אופציונלי) 1818קורא כרטיס חכם )אופציונלי( <sup>1717</sup>קורא כרטיס חכם ללא מגע ) 1919מחבר 3.0 USB Mini DisplayPort מחבר

- 15. Ηχεία
- 16. Επιφάνεια αφής
- 17. Ανεπαφική μονάδα ανάγνωσης έξυπνων καρτών (προαιρετικά)
- 18. Μονάδα ανάγνωσης έξυπνων καρτών (προαιρετικά)
- 19. Σύνδεσμος USB 3.0
- 20. Σύνδεσμος Mini DisplayPort
- 21. Σύνδεσμος HDMI
- 22. Σύνδεσμος USB-C (προαιρετικά)
- 23. Σύνδεσμος βάσης σύνδεσης
- 24. Ετικέτα εξυπηρέτησης
- 25. Μάνταλο αποδέσμευσης πόρτας και μπαταρίας
- 15. Altifalantes
- 16. Painel táctil contacto (opcional)
- 18. Leitor de cartão inteligente (opcional)
- 19. Conector USB 3.0
- 20. Conector mini-DisplayPort
- 21. Conector HDMI

מחבר מתח . 5 לחצן הפעלה . 6 חריץ כבל אבטחה . 7 מחבר 3.0 USB . 8 מחבר לדיבורית אישית . 9 1010קורא כרטיסי זיכרון

- 22. Conector USB-C (opcional)
- 23. Conector de ancoragem
- 24. Etiqueta de serviço
- 25. Trinco de libertação da porta e da bateria

2121מחבר HDMI

#### NOTE: For more information, see *Owner's Manual* at dell.com/support/manuals .

**ΣΗΜΕΙΩΣΗ:** Για περισσότερες πληροφορίες, ανατρέξτε στην ενότητα *Εγχειρίδιο κατόχου* στην ιστοσελίδα **dell.com/support/manuals** .

NOTA: Para mais informações, consulte o *Manual do Proprietário* em dell.com/support/manuals .

**ПРИМЕЧАНИЕ.** Для получения более подробной информации см. *Руководство пользователя* на вебсайте **dell.com/support/manuals**.

.**dell.com/support/manuals** בכתובת למשתמש במדריך עיין ,נוסף מידע לקבלת **:הערה**

#### Learn how to use Windows 8.1

Εκμάθηση χρήσης των Windows 8.1 | Aprenda como utilizar o Windows 8.1 Основы работы в Windows 8.1 למד כיצד להשתמש ב8.1- Windows|

#### Help and Tips

Βοήθεια και συμβουλές | Ajuda e sugestões Помощь и подсказки עזרה ועצות |

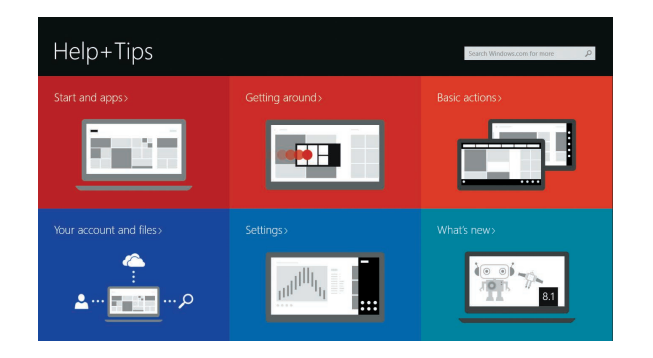

14. Luz de estado de alimentação

1. מחבר רשת 2. מיקרופון 3. מצלמה (אופציונלי) 4. נורית מצב מצלמה (אופציונלי)

- 1. Conector de rede
- 2. Microfone
- 3. Câmara (opcional)
- 4. Luz de estado da câmara (opcional) 17. Leitor de cartão inteligente sem
- 5. Conector de alimentação
- 6. Botão Ligar
- 7. Ranhura do cabo de segurança
- 8. Conector USB 3.0
- 9. Conector para auscultadores
- 10. Leitor de cartões de memória
- 11. Leitor de impressões digitais (opcional)
- 12. Luz de estado da bateria
- 13. Luz de actividade da unidade de disco rígido
- 1. Сетевой разъем
- 2. Микрофон
- 3. Камера (опция)
- 4. Индикатор состояния камеры (опция)
- 5. Разъем питания
- 6. Кнопка питания
- 7. Гнездо защитного троса
- 8. Разъем USB 3.0
- 9. Разъем гарнитуры
- 10. Устройство чтения карт памяти
- 11. Сканер отпечатков пальцев (опция)
- 12. Индикатор состояния батареи
- 13. Индикатор работы жесткого диска
- 14. Индикатор состояния питания

15. Динамики 16. Сенсорная панель

17. Устройство чтения бесконтактных смарт-карт (опция)

18. Устройство чтения смарт-карт (опция)

19. Разъем USB 3.0 20. Разъем mini-DisplayPort 21. Разъем HDMI 22. Разъем USB-C (опция) 23. Стыковочный разъем 24. Метка обслуживания 25. Фиксатор крышки и батареи